## Moodle利用手引き(学生向け)

まずはじめに、Moodle のページ:<https://moodle.cis.kit.ac.jp/> を開いて、右上にある「ログイン」をクリックしてログインしてください。

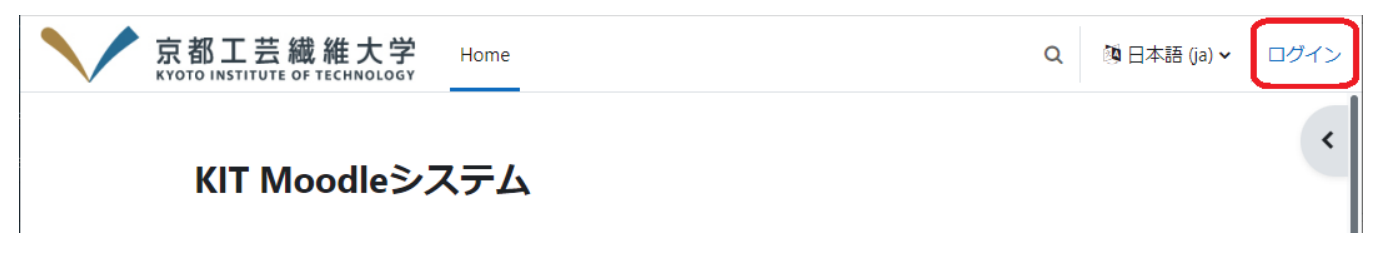

次に、以下の手順に沿って説明して行きます。

※なお、Moodle のページは学外からでも VPN 接続なしに直接開くことができます。

- 1. [マイコースから受講するコースを探す](https://info.cis.kit.ac.jp/wiki/pages/viewpage.action?pageId=125567552)
- 2. [コースを受講する](https://info.cis.kit.ac.jp/wiki/pages/viewpage.action?pageId=125567159)
- 3. 4. [コンテンツ\(教材\)を閲覧する](https://info.cis.kit.ac.jp/wiki/x/wgB8Bw) [課題を提出する](https://info.cis.kit.ac.jp/wiki/x/xwB8Bw)
- 5. [小テストを受験する](https://info.cis.kit.ac.jp/wiki/pages/viewpage.action?pageId=125567182)
- 6. [アンケートに回答する](https://info.cis.kit.ac.jp/wiki/pages/viewpage.action?pageId=125567186)